## **Boletim Técnico**

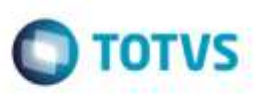

## **Realizar Somente um Cálculo de Ocorrência**

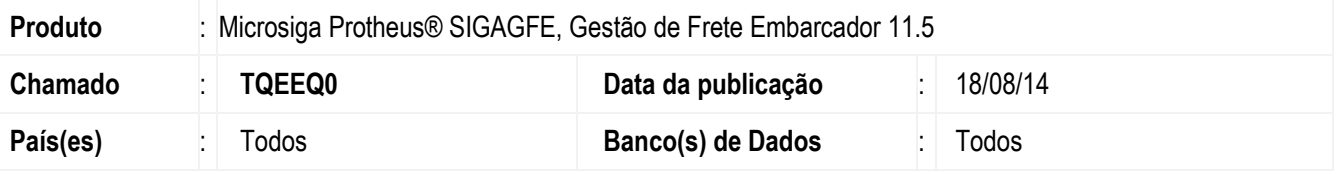

Efetuada alteração na tela **Ocorrências** (**GFEA032**)**,** para que seja realizado somente um cálculo ao efetuar a aprovação de uma ocorrência de reentrega.

Para viabilizar essa melhoria, é necessário aplicar o pacote de atualizações (Patch) deste chamado.

## **Procedimento para Utilização**

- 1. Em **Gestão de Frete Embarcador** (**SIGAGFE**) acesse **Cadastros** > **Ocorrências** > **Tipos de Ocorrências.** Crie um registro onde o evento seja de cálculo adicional com o tipo de reentrega.
- 2. Acesse **Movimentação** > **Tabelas de Frete** > **Negociação** > **Rotas.**

A tabela de frete utilizada no cálculo deve estar configurada para realizar o cálculo de reentrega.

- 3. Acesse **Movimentação** > **Expedição/Recebimento** > **Documentos de Carga.** Crie um documento de carga, vincule a um romaneio, realize o cálculo.
- 4. Acesse **Movimentação** > **Ocorrências.**

Crie uma ocorrência utilizando o tipo de ocorrência do item anterior, vincule os documentos de carga.

5. Após aprovar a ocorrência, retorne ao programa de **Documento de Carga**, visualize a pasta **Cálculos**. Deverá gerar somente um cálculo.

## **Informações Técnicas**

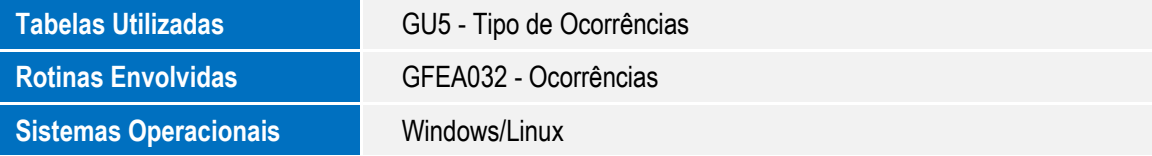